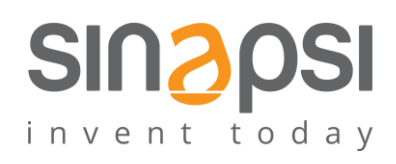

SINAPSI S.r.l. Via delle Querce 11/13 06083 Bastia Umbra (PG) Italy  $T.+39$  075 8011604 F. $+39$  075 8014602 www.sinapsitech.it| info@sinapsitech.it

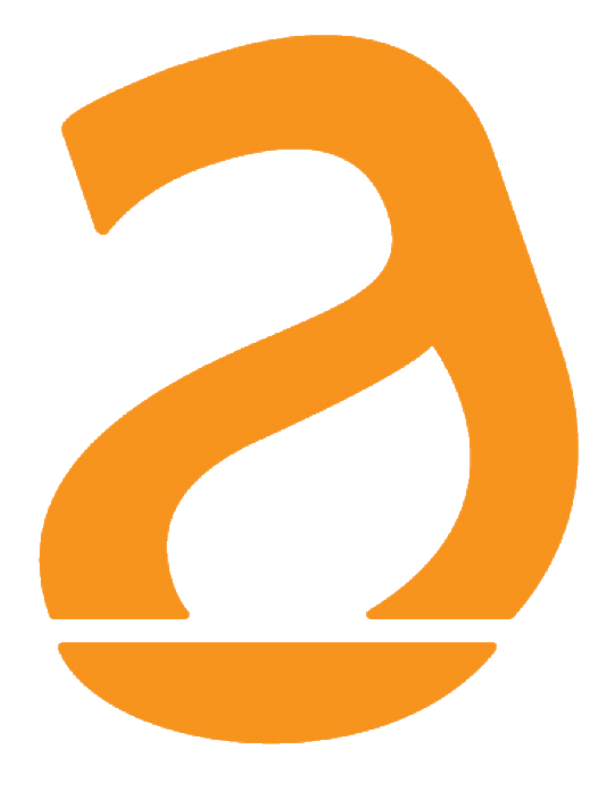

# EQUOBOX SIN.EQLC250 M-Bus Level Converter Adattatore/Ripetitore

# Manuale Utente

Rev 1.0

# **INDICE**

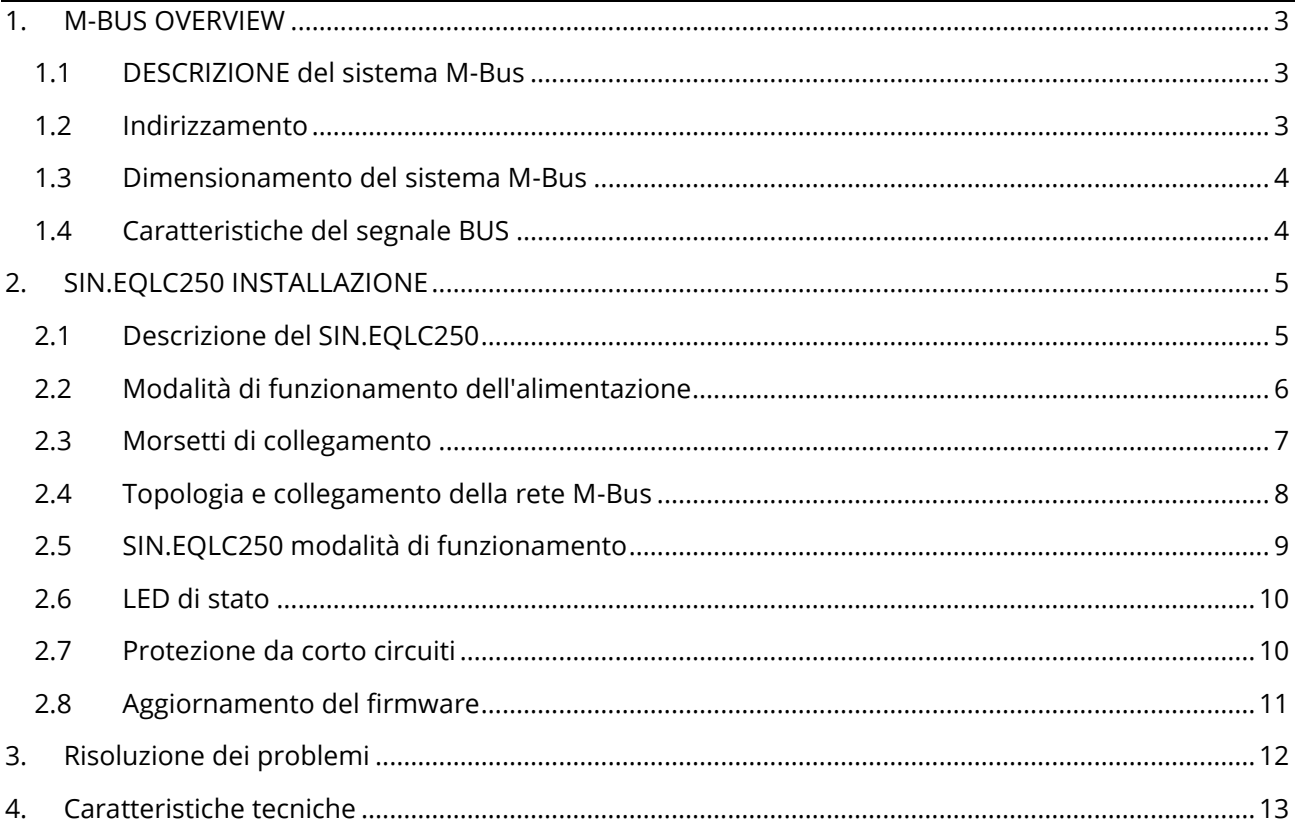

# <span id="page-2-0"></span>1. M-BUS OVERVIEW

#### <span id="page-2-1"></span>1.1 DESCRIZIONE del sistema M-Bus

Il sistema M-Bus (Meter Bus) è un bus di comunicazione conforme alla normativa Europea EN13757-2. I vantaggi del sistema M-Bus sono:

- Elevato livello di sicurezza nella trasmissione dei dati
- Bassi costi di cablaggio
- Lunghe distanze senza bisogno di ripetitori
- Elevato numero di dispositivi centralizzati
- Rilevamento di dispositivi alimentati sia a batteria che a rete
- Riconoscimento automatico dei dispositivi
- Ampia disponibilità di apparati e componenti
- Differenti topologie di bus: lineare, a stella e ad albero

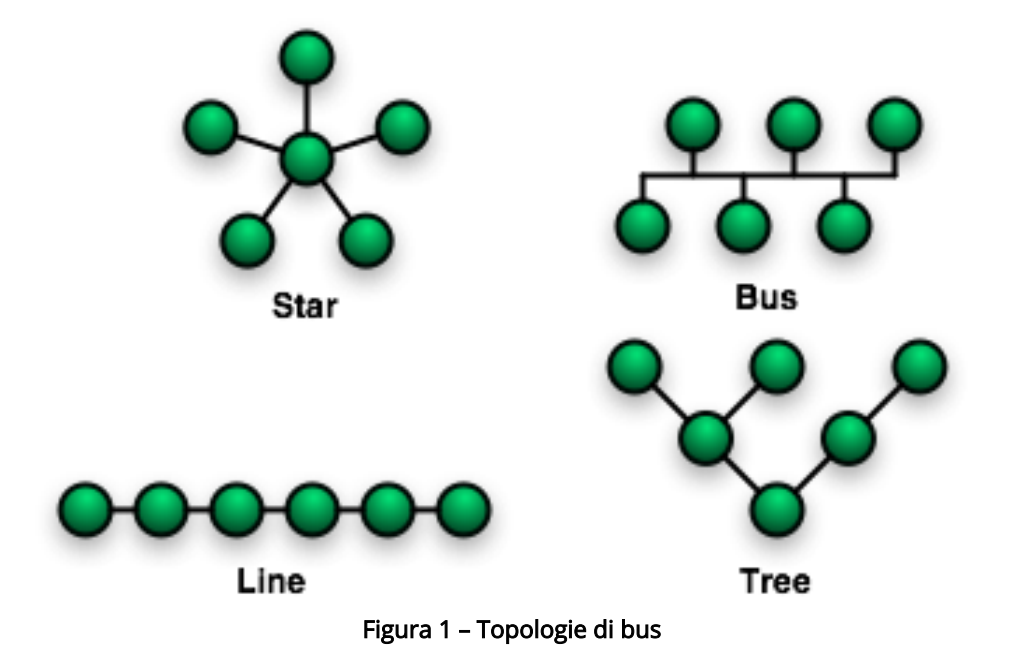

#### <span id="page-2-2"></span>1.2 Indirizzamento

M-Bus utilizza due tipologie di indirizzo per rilevare i dispositivi in campo:

- Indirizzo Primario: in un sistema M-Bus possono essere assegnati fino ad un massimo di 250 indirizzi primari. Normalmente l'indirizzo primario viene assegnato durante la messa in servizio per ordinare secondo logica i dispositivi centralizzati
- Indirizzo Secondario: l'indirizzo secondario è composto da 8 byte e permette di assegnare qualsiasi numero. I dispositivi hanno di default l'indirizzo secondario uguale al numero di serie di fabbricazione. Questa tipologia di assegnazione permette di evitare conflitti durante la ricerca su bus.

#### <span id="page-3-0"></span>1.3 Dimensionamento del sistema M-Bus

## Tipo di cavo

- Cavo telefonico schermato 0.5mm²
- Carico capacitivo massimo del cavo: 152 nF/km

Se si utilizza un cavo di sezione inferiore adattare la lunghezza massima e il numero di slave

#### Seguire le indicazioni riportate nella tabella per il dimensionamento del sistema M-Bus

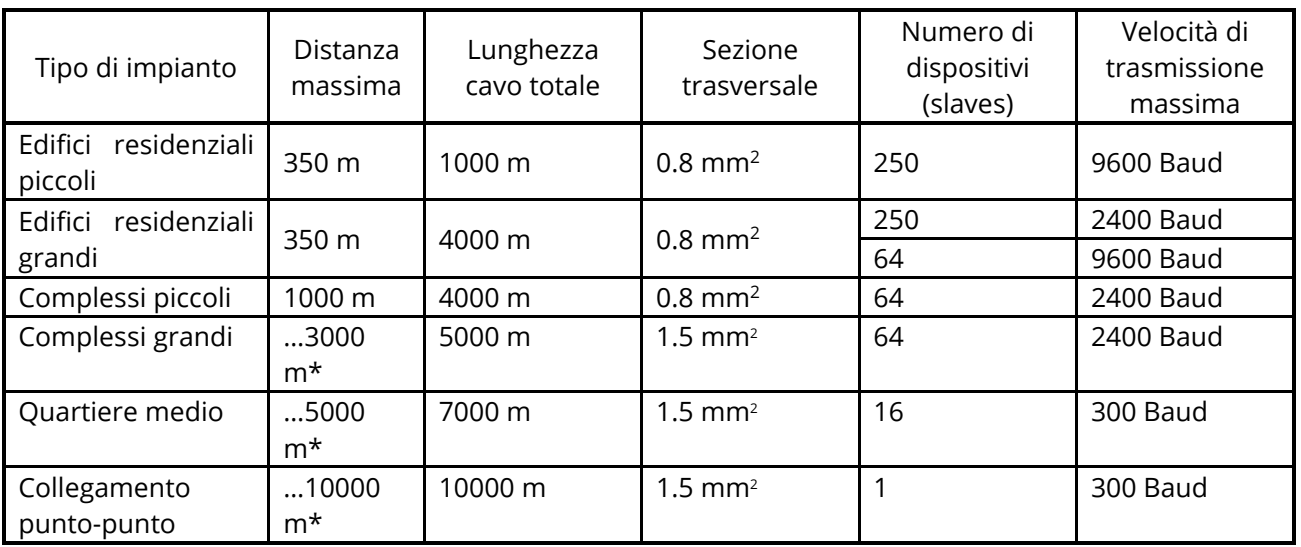

\* Cablaggio schermato richiesto ad una distanza superiore a 1000 m (vedi EN13757-2).

## <span id="page-3-1"></span>1.4 Caratteristiche del segnale BUS

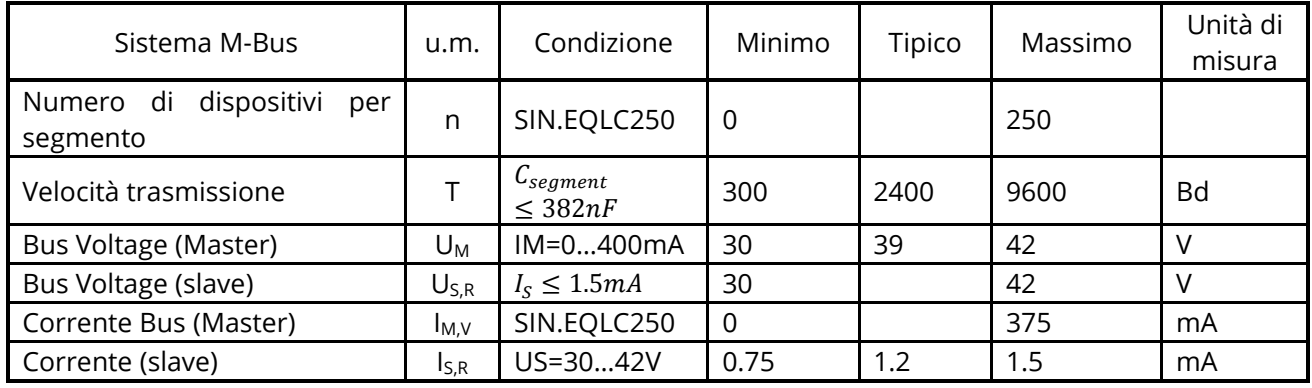

# <span id="page-4-0"></span>2. SIN.EQLC250 INSTALLAZIONE

#### <span id="page-4-1"></span>2.1 Descrizione del SIN.EQLC250

SIN.EQLC250 è un dispositivo per la lettura di dispositivi M-Bus secondo norma EN 13757-2.

L'adattatore/ripetitore SIN.EQLC250 è l'interfaccia tra il dispositivo M-Bus e un sistema di lettura. È costituito da un level converter e dal relativo alimentatore. Infatti, il level converter e l'alimentatore formano un'unità: non è richiesto alcun trasformatore aggiuntivo o alimentazione ausiliaria.

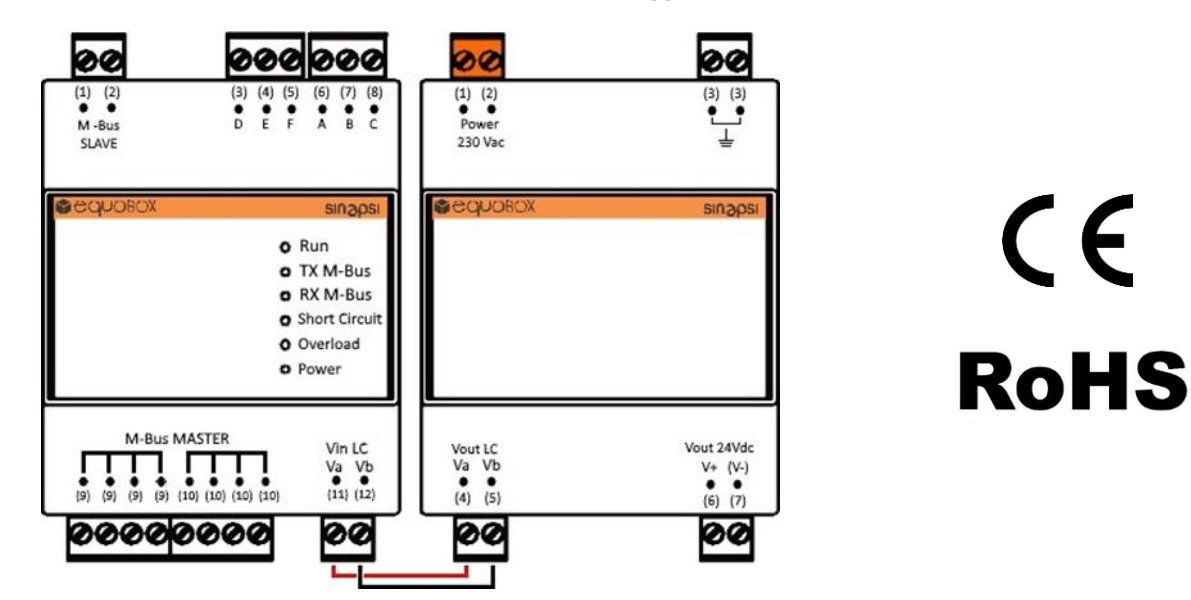

Il SIN.EQLC250 può essere usato in diverse modalità:

- Possono essere connessi fino a 250 dispositivi M-Bus (max. 250 carichi M-Bus (\*))
- Può essere connesso con il web server M-Bus della famiglia Equobox (SIN.EQRTUEVO1T, SIN.EQRTU1, SIN.EQRTU1T, SIN.EQRTU1T, SIN.EQRTU1X, SIN.EQRTU4), dispositivi PXC, altri sistemi di lettura / configurazione M-Bus
- Fino a 6 level converter collegati in parallelo su una rete M-Bus
- Fino A 5 level converter come ripetitori in serie
- Tramite interfacce RS-232 o RS-485 per la lettura dei dati del dispositivo tramite PXC o un PC (level converter)
- Lettura remota di dispositivi M-Bus tramite web server M-Bus SIN.EQRTUEVO1T (Cloud)

#### \* Un carico M-Bus unitario è ≤ 1,5mA

NOTA: È possibile utilizzare il level converter a proprio rischio e pericolo anche come interfaccia per software e dispositivi adatti di produttori terzi.

NOTA: Il level converter è isolato galvanicamente. Protegge dai cortocircuiti.

#### <span id="page-5-0"></span>2.2 Modalità di funzionamento dell'alimentazione

L'alimentatore può essere utilizzato come segue:

Per alimentare il level converter

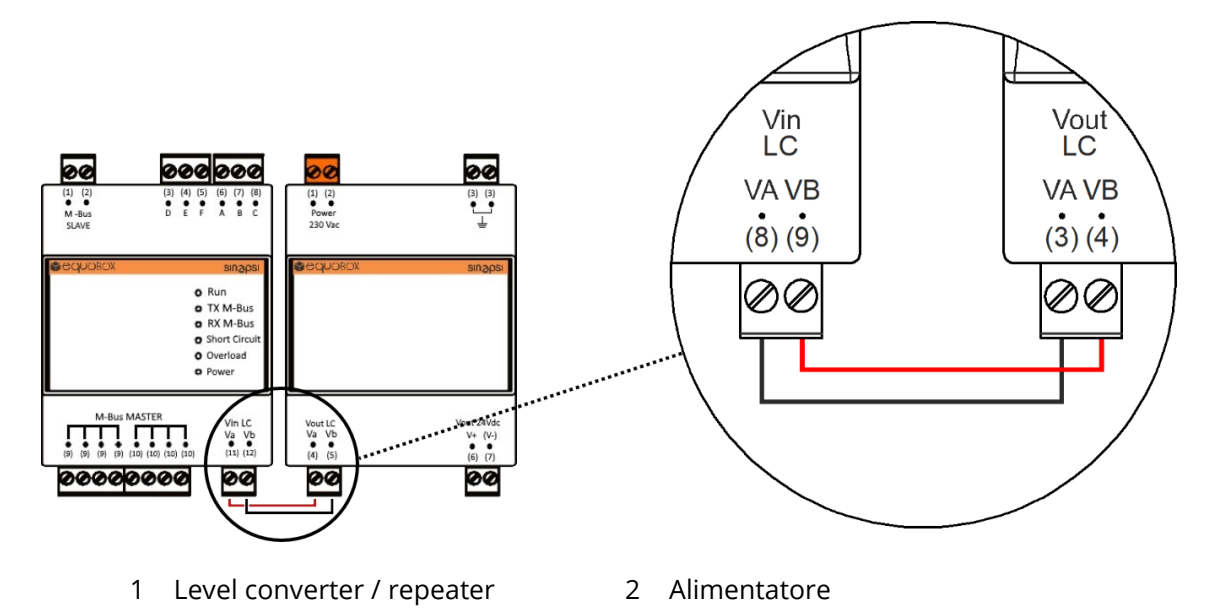

Per alimentare il web server M-Bus SIN.EQRTUxxx (\*). Nell'esempio seguente è rappresentato il datalogger SIN.EQRTUEVO1T.

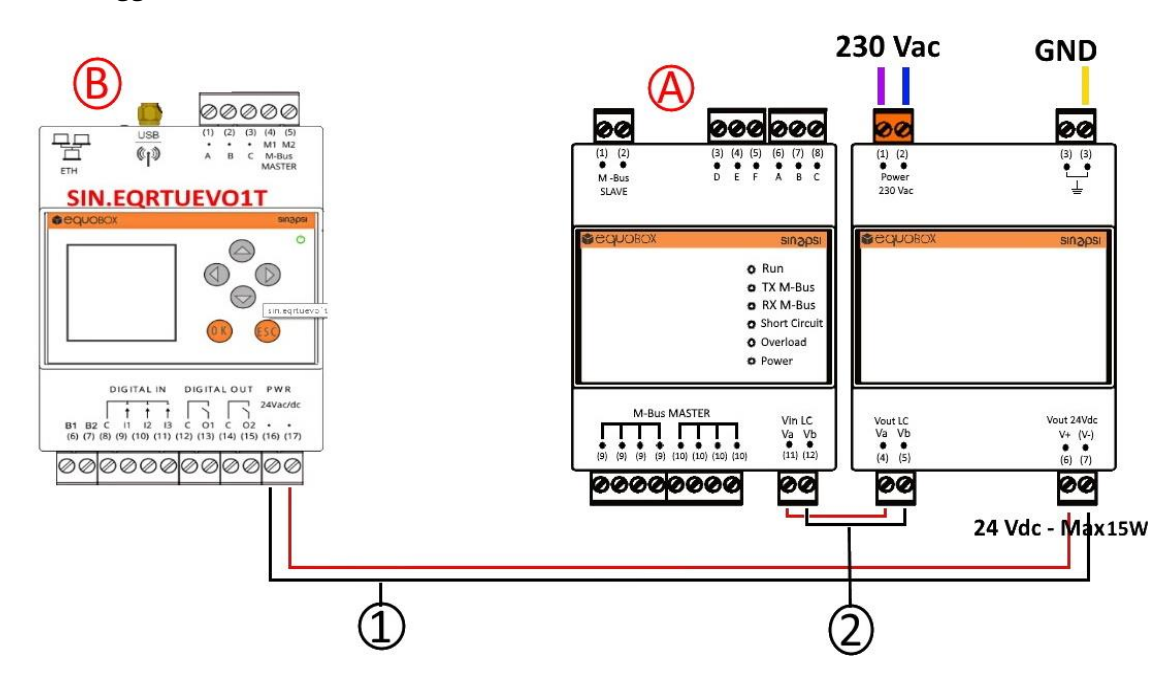

- 
- A Web server SIN.EQRTUxxx. 1 Collegamento al web server SIN.EQRTUxxx con l'alimentazione ausiliaria (24 Vdc) del SIN.EQLC250
- 
- B Level converter/ripetitore SIN.EQLC250 2 Collegamento al level converter/ripetitore con alimentazione
- \* SIN.EQRTUxxx: SIN.EQRTU1, SIN.EQRTU4, SIN.EQRTU1T, SIN.EQRTU1X, SIN.EQRTUEVO1T

# <span id="page-6-0"></span>2.3 Morsetti di collegamento

SIN.EQLC250 si presenta come un dispositivo per il montaggio su barra DIN. I connettori / LED presenti sono elencati di seguito:

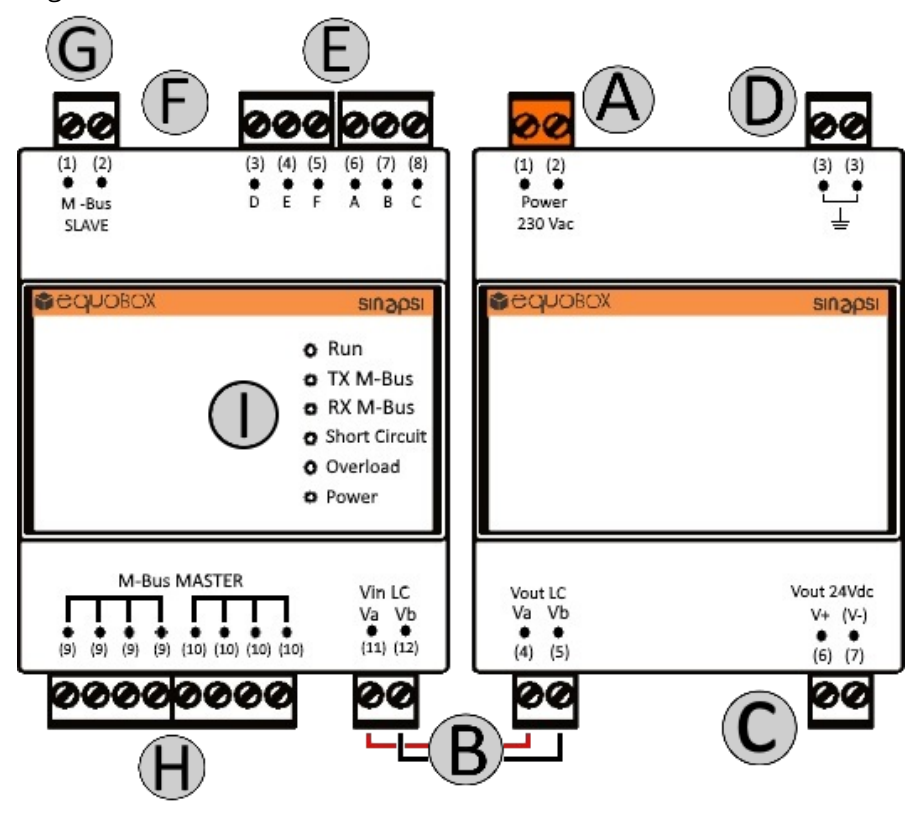

Figura 2 – Caratteristiche e connettori Level Converter (SIN.EQLC250)

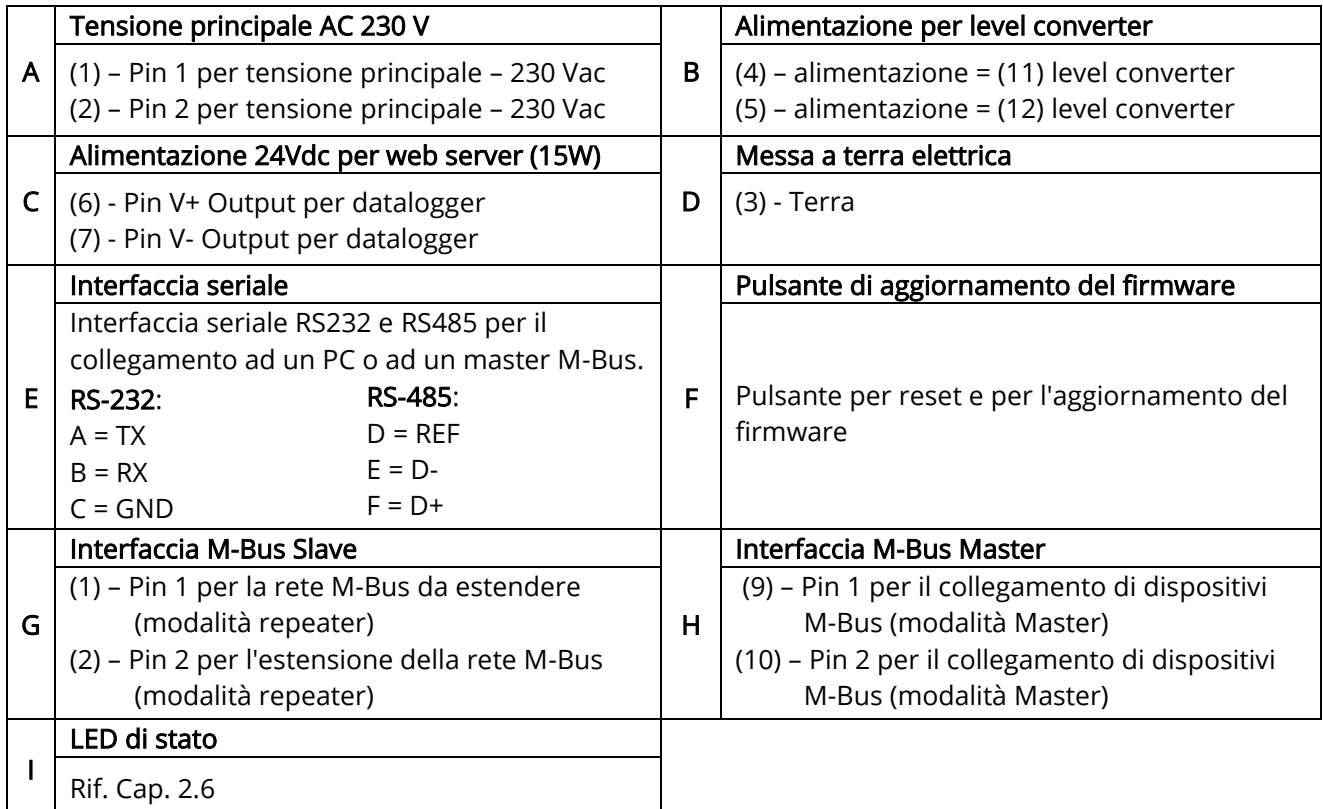

#### <span id="page-7-0"></span>2.4 Topologia e collegamento della rete M-Bus

La tecnologia M-Bus consente una buona libertà di scelta per quanto riguarda la topologia della rete. È possibile collegare i dispositivi presenti nell'impianto secondo una topologia a stella, lineare, ad albero o mista come mostrato nelle Figure 3 e 4. Tuttavia la topologia ad anello (Figura 5) non è consentita. Non è inoltre necessario osservare alcuna polarità del bus, semplificando così l'installazione.

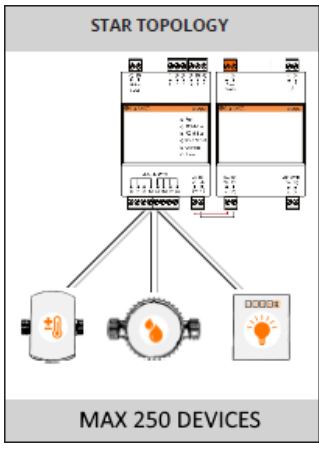

Figura 3 – Topologia a Stella

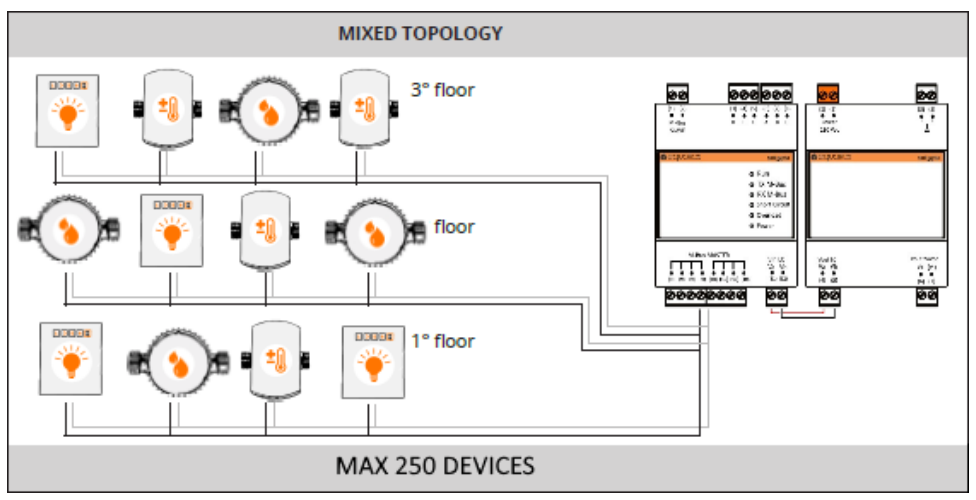

Figura 4 – Topologia Mista

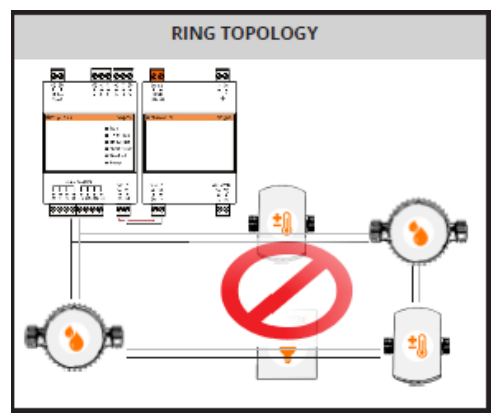

Figura 5 – Topologia Anello NON CONSENTITA

#### <span id="page-8-0"></span>2.5 SIN.EQLC250 modalità di funzionamento

SIN.EQLC250 può essere utilizzato come interfaccia di comunicazione M-Bus per il datalogger SIN.EQRTUxxx (Figura 6), con PC con il software EQUOBOX TOOLKIT (SIN.EQSW1) (Figura 7) o come ripetitore/estensione di una rete M-Bus (Figura 8). Le figure seguenti mostrano gli schemi di collegamento per le diverse modalità di funzionamento.

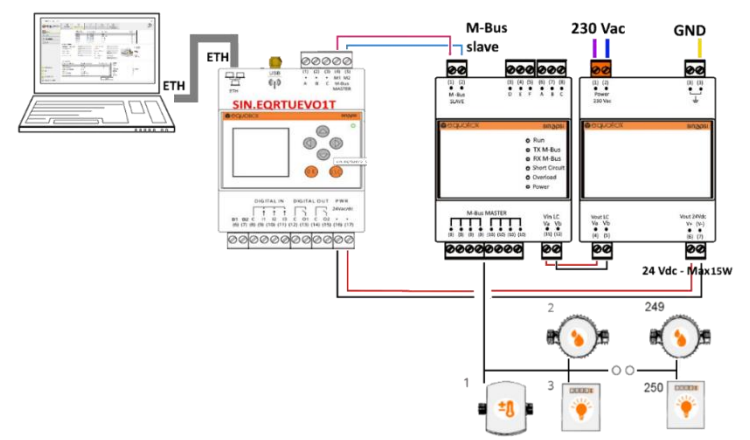

Figura 6 – Interfaccia di comunicazione M-Bus per il datalogger SIN.EQRTUxxx

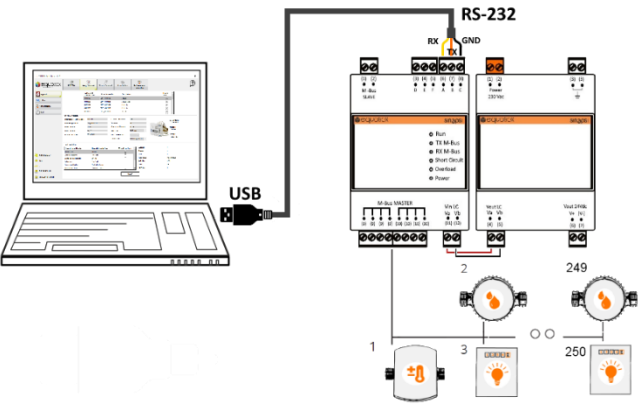

Figura 7 – Collegamento di un PC con il software EQUOBOX TOOLKIT (SIN.EQSW1)

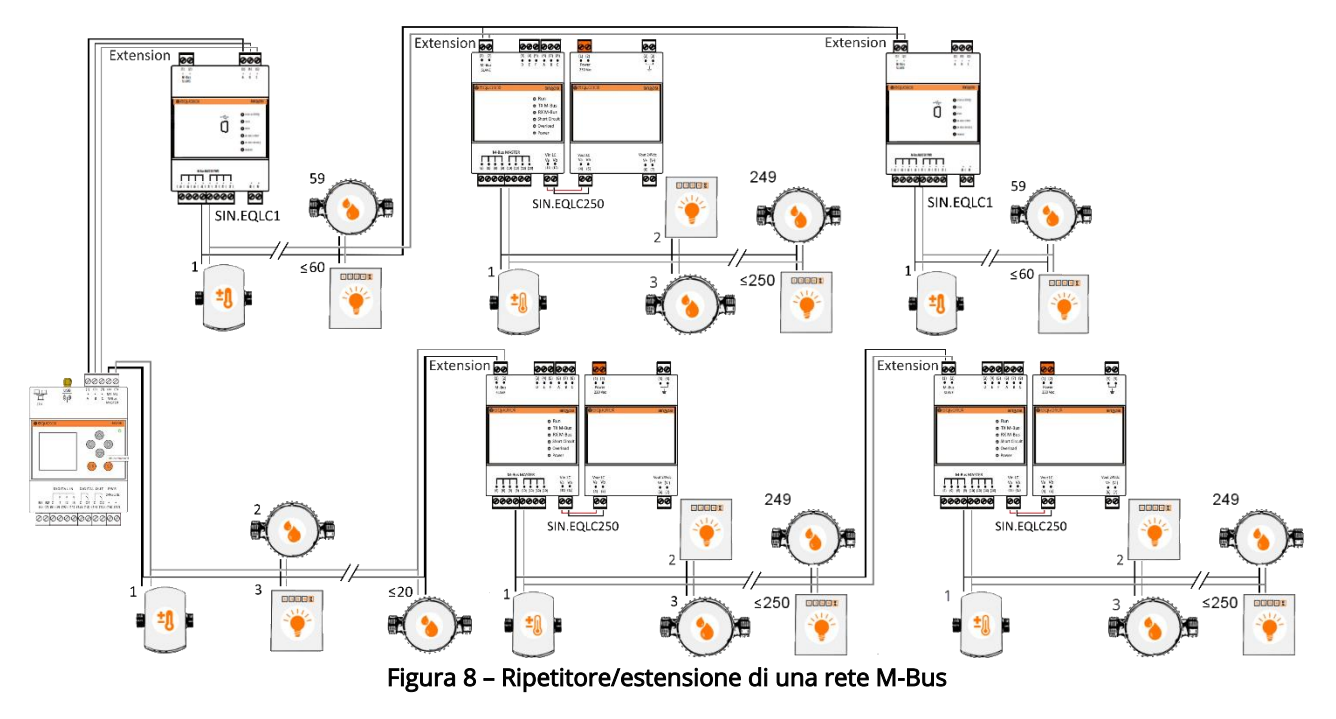

# <span id="page-9-0"></span>2.6 LED di stato

Sul dispositivo SIN.EQLC250 sono presenti 6 LED che indicano lo stato di funzionamento come mostrato in figura:

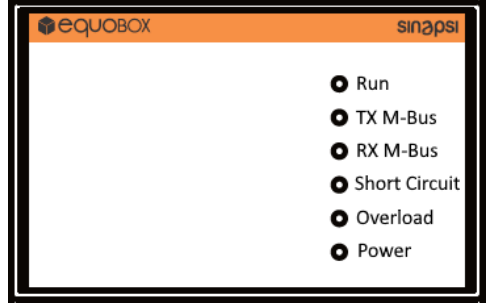

Figura 9 – Indicatori di Stato

# Run

Il LED (verde) indica lo stato operativo del dispositivo.

- Lampeggiante a 1 Hz (lento) -> Le funzioni dell'apparecchio sono in fase di impostazione. Nessuna comunicazione.
- Lampeggiante a 10 Hz (veloce) -> Aggiornamento del dispositivo in corso.
- Acceso -> Il dispositivo è operativo.

# TX M-Bus

Il LED (verde) indica lo stato di trasmissione sulla rete M-Bus (morsetti 9 e 10).

- On -> I dati vengono trasmessi.
- Off -> Nessun dato in trasmissione.

## RX M-Bus

Il LED (arancione) indica lo stato di ricezione dei dati sulla rete M-Bus (morsetti 9 e 10).

- On -> I dati vengono ricevuti.
- Off -> Non vengono ricevuti dati.

# Short Circuit

Il LED (rosso) indica un corto circuito sul bus, un traffico molto intenso o una collisione.

# Overload

Il LED (arancione) indica un sovraccarico del bus che può impedire il corretto funzionamento.

- On -> Sovraccarico del bus rilevato.
- Off -> Nessun sovraccarico del bus rilevato.

#### Power

LED (verde) indica lo stato dell'alimentazione del level converter.

- On -> L'alimentazione dell'apparecchio è corretta.
- Off -> L'alimentazione dell'apparecchio non è corretta o non è disponibile.

# <span id="page-9-1"></span>2.7 Protezione da corto circuiti

Durante il normale funzionamento del level converter, se sul bus "M-Bus Master" si riscontra una collisione dati durante la comunicazione con i contatori, può capitare che il LED "Short Circuit" si accenda.

In caso invece di un vero e proprio c.c. (corto circuito) in assenza di comunicazione, il bus "M-Bus Master" viene disalimentato ( $\Delta V_{\text{M-Bus}}$  = 0) per un tempo pari a:

- 5 secondi al primo c.c rilevato.
- 60 secondi al secondo c.c consecutivo rilevato.
- 5 minuti al terzo c.c consecutivo.
- 24 ore dal quarto tentativo in poi fin quando la situazione di corto circuito non viene risolta.

NOTA: Se il conflitto che causa la segnalazione di c.c viene risolto durante la sospensione d' alimentazione sul bus "M-Bus Master", il level converter continuerà a mantenere disalimentato il bus fino al ripristino previsto o fintanto il dispositivo non si riavvia o si rialimenta manualmente.

#### <span id="page-10-0"></span>2.8 Aggiornamento del firmware

Attraverso il software EQUOBOX TOOLKIT Lite (SIN.EQSW1) dalla versione 2.0.15 è possibile aggiornare la versione del firmware in SIN.EQLC250 se necessario (\*).

- Inserire le credenziali di default: Nome utente: admin Password: admin
- Selezionare il menu Impostazioni (1)
- Selezionare la scheda dell'interfaccia M-Bus (2)
- Se non spuntata, controllare l'interfaccia seriale (UART)
- Selezionare la porta COM a cui è collegato il dispositivo
- Collegarsi all'apparecchio (3)
- Nella sezione Firmware Level Converter 250 (SIN.EQLC250):
	- o Selezionare la versione del firmware da installare.
	- o Premere il tasto: Aggiorna Firmware  $(4)$  e seguire le istruzioni del software:

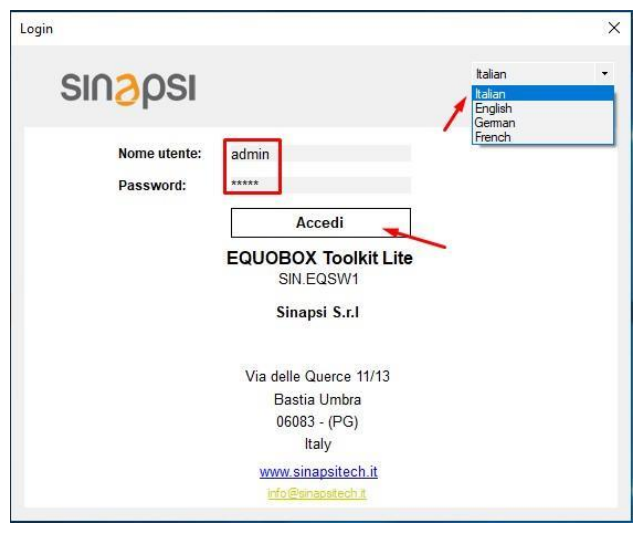

Figura 10 – Accesso software 'Equobox Toolkit Lite'

- Togliere l'alimentazione del SIN.EQLC250 senza disconnettere il cavo USB/RS232.
	- Alimentare il dispositivo e dopo 2 secondi premere e tenere premuto il tasto 'PROG' (F in fig. 2) fino a quando non si avvia il processo di aggiornamento

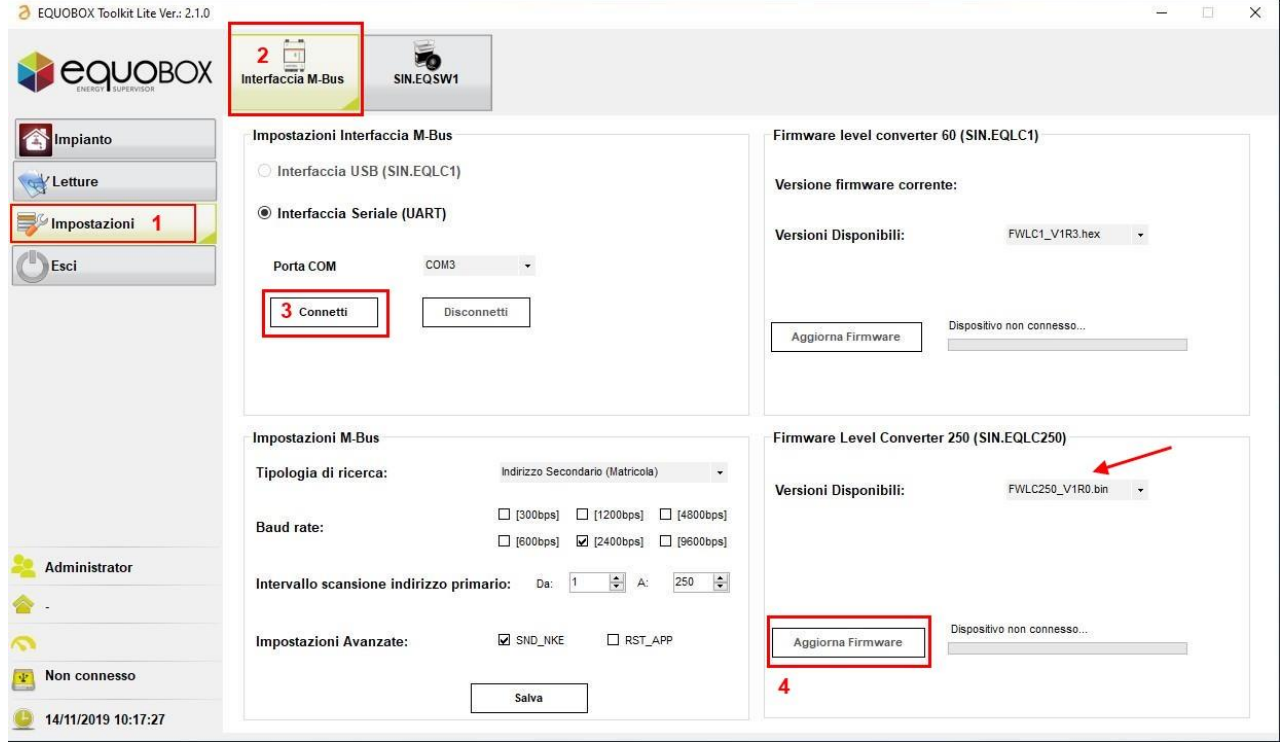

Figura 11 – Aggiornamento firmware Sin.EQLC250

Non è possibile verificare la versione del firmware installata in SIN.EQLC250

# <span id="page-11-0"></span>3. Risoluzione dei problemi

## 1) Il dispositivo non si accende (LED di alimentazione spento)

- Verificare con il multimetro che la tensione di alimentazione ai morsetti (8) e (9) sia  $\simeq 40$  V

## 2) LED Overload acceso:

- Se il LED è acceso senza alcuna comunicazione (LED RX e TX non lampeggiano), è in corso un sovraccarico causato da un possibile cortocircuito tra i due poli del bus o da un numero eccessivo di dispositivi collegati. Controllare il cablaggio

## 3) Il datalogger collegato non rileva alcuni o tutti i dispositivi:

- Controllare che il LED Run sia acceso
- Controllare che il LED Short Circuit sia spento
- Controllare il corretto collegamento del bus tra il datalogger ed il morsetto G del SIN.EQLC250

- Verificare usando un multimetro che la tensione sui dispositivi non riconosciuti sia compresa tra 30Vdc-42Vdc

- Verificare che le impostazioni di comunicazione del datalogger M-Bus o del SW siano compatibili con i dispositivi (velocità di comunicazione, indirizzamento)

## 4) I dispositivi collegati al convertitore di livello in modalità ripetitore non comunicano:

- Verificare la corretta alimentazione
- Verifica il LED Run sia acceso
- Verificare che il LED Short Circuit sia spento
- Verificare che la rete M-Bus sia collegata al terminale G del SIN.EQLC250

- Verificare la tensione nei morsetti G e H del ripetitore che dev'essere compresa tra 32 Vdc – 42 Vdc

# <span id="page-12-0"></span>4. Caratteristiche tecniche

#### ALIMENTAZIONE

Tensione nominale and according to the AC 110...240 V Frequenza AC 47...63 Hz Assorbimento porta M-Bus slave (in serie)  $\leq 3$  mA (2 M-Bus Loads) Consumo massimo 45W, 45VA

Fusibile interno Resistenza PTC e varistore

#### **CONNESSIONI**

M-Bus Slave (morsetti 1 e 2): Collegamento come repeater / estensione M-Bus Master (morsetti 9 e 10): Collegamento ai contatori M-Bus Vout LC (morsetti 4 e 5 sull'alimentatore) / Vin LC (morsetti 11 e 12 sul level converter) Vout 24 Vdc (morsetti 6 e 7 sull'alimentatore) DC 24 V, max 15 VA

#### INTERFACCIA

#### SEZIONE M-BUS

Norma di riferimento EN13757-2 (Physical Layer) Numero max. di dispositivi M-Bus (carichi) 250 (≤1,5 mA) Numero max. di dispositivi che possono essere connessi in cascata Velocità di trasmissione (baud rate) Minimo: 300bps

Tensione M-Bus Master 39V **Corrente del Bus** Massimo 395 mA Protezione contro cortocircuiti e controlle Sì Isolamento Galvanico **Interfaccia RS-232** 

Potenza Nominale 6W + 0.07 W per ogni M-Bus slave collegato Vout: DC 24 V, max. 15 VA Protezione delle line di alimentazione Interruttore automatico: Max 13 A, tipo B, C, D per EN 60898 oppure Alimentazione con limitazione di corrente a 10 A

> Alimentazione per level converter/repeater 40 Vdc

RS-232 (morsetti A, B e C) e alle connessioni come master al PC (utilizzando SIN.EQUSB232) o al datalogger

Connessione al PC:

- Morsetto A: RX (PC/linea di ricezione PC)
- Morsetto B: TX (PC/linea di trasmissione datalogger)
- Morsetto C: GND (tensione di riferimento dell'interfaccia) Connessione per il web server M-Bus SIN.EQ:
- Morsetto 6[A] RS-232 con il morsetto 1[A] web server
- Morsetto 7[B] RS-232 con il morsetto 2[B] web server
- Morsetto 8[C] RS-232 con il morsetto 3[C] web server

RS-485 (morsetti D, E e F) Connessioni per il collegamento al PC o ai dispositivi M-Bus Connessioni per il collegamento al PC/datalogger come master:

- Morsetto D: REF (tensione di riferimento dell'interfaccia)
- Morsetto E: D- (Ricezione/trasmissione potenziale linea -)
- Morsetto F: D+ (Ricezione/trasmissione potenziale linea +)

6 level converters, of which 5 repeaters

Tipico: 2400bps Massimo: 9600bps - Interfaccia M-Bus

SINAPSI S.r.l. | Via delle Querce 11/13 - 06083 BASTIA UMBRA (PG) - Italy  $T + 39$  075 8011604 - F. $+39$  075 8014602 | www.sinapsitech.it - info@sinapsitech.it  $13$ 

Classe 1K3 -25…+65 °C 5... 95% r.h. Classe 1M2

Classe 2K3  $-20 + 65$  °C 5... 95% r.h. Classe 2M2

Classe 3K5 -20…+55 °C 5... 95% r.h. Classe 3M2

#### DIRETTIVE E NORME

Conformità UE (CE) MOD 07 AA Rev.0

Norme di prodotto EN 62368-1 Sicurezza delle Apparecchiature Informatiche Compatibilità elettromagnetica electromagnetica Per ambienti residenziali ed industriali

#### COMPATIBILITA' AMBIENTALE

La dichiarazione ambientale del prodotto MOD 07 AA Rev.0 contiene dati sulla progettazione e le valutazioni di prodotti compatibili con l'ambiente (conformità RoHS).

Condizioni climatiche:

Condizioni climatiche:

Temperatura: Umidità dell'aria: Condizioni Meccaniche

Temperatura: Umidità dell'aria: Condizioni Meccaniche

#### GRADO DI PROTEZIONE

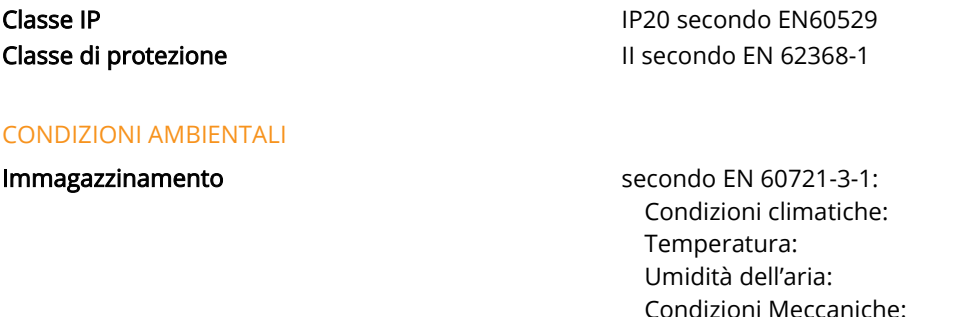

Trasporto secondo EN 60721-3-3:

Funzionamento secondo EN 60721-3-3:

#### CARATTERISTICHE MECCANICHE

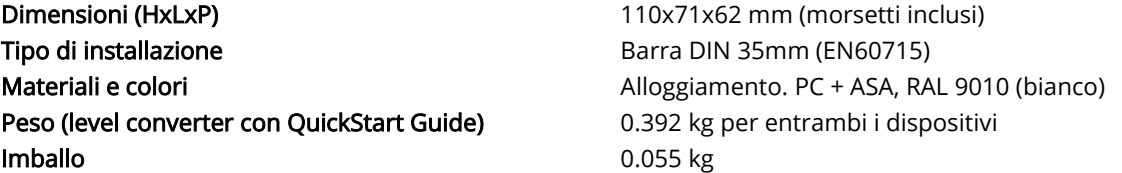